# **GUIDE D'INSTALLATION BLACKMAX**

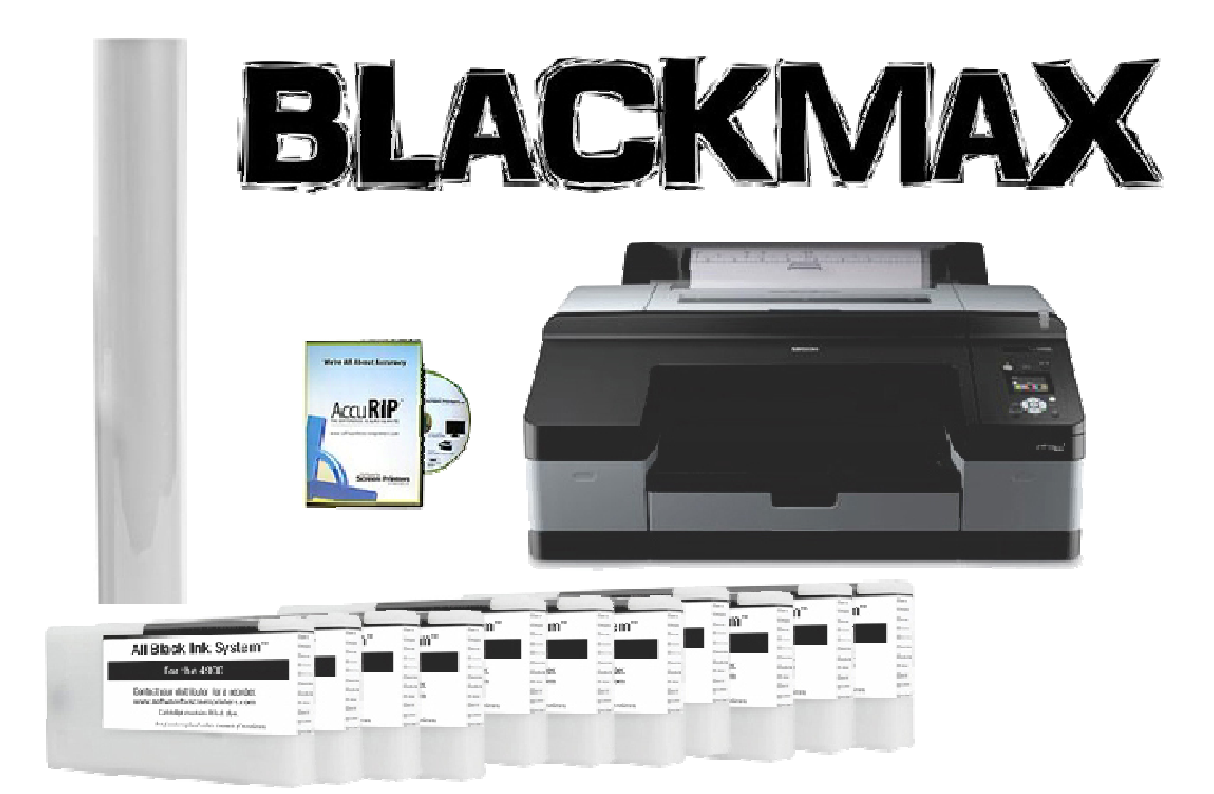

#### **SYSTEME COMPLET BLACKMAX 4900**

**Pour la réalisation des films positifs de sérigraphie**

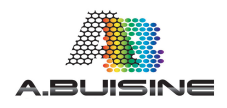

A.BUISINE – 78 rue Félix Faure 92700 COLOMBES

#### Introduction

Merci d'avoir choisi le système pour la réalisation des films de sérigraphie Blackmax.

Ce document décrit la procédure d'installation de l'imprimante EPSON 4900 et des cartouches d'encres Blackmax.

Pour obtenir un encrage de qualité et une parfaite opacité des noirs nécessaires à l'insolation en sérigraphie le système Blackmax utilise des encres DYE en lieu et place des encres pigmentaires Epson. Ce manuel décrit l'installation et l'utilisation spécifique de ces encres.

Reportez avant tout au manuel général Epson pour le déballage et la mise en place de l'imprimante.

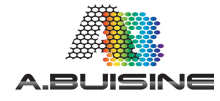

Mise en place des cartouches

L'imprimante EPSON 4900 doit être lors de la première mise en route configurée avec les cartouches STARTUP Epson fournies. A l'aide des ces cartouches spécifiques (80 ml) l'imprimante va se configurer et initialiser ses fonctions.

Les cartouches BLACKMAX ne devront être installées que par la suite, lorsque la configuration initiale aura été terminée.

Le chargement d'encre initial dure environ 20 minutes.

SUIVEZ LES ETAPES SUIVANTES POUR LA MISE EN ENCRES :

Commencez pas déballer l'imprimante et par retirez l'ensemble des sotchs de protection.

Vous devez être 2 pour pouvoir soulever la machine

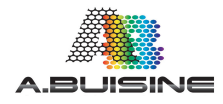

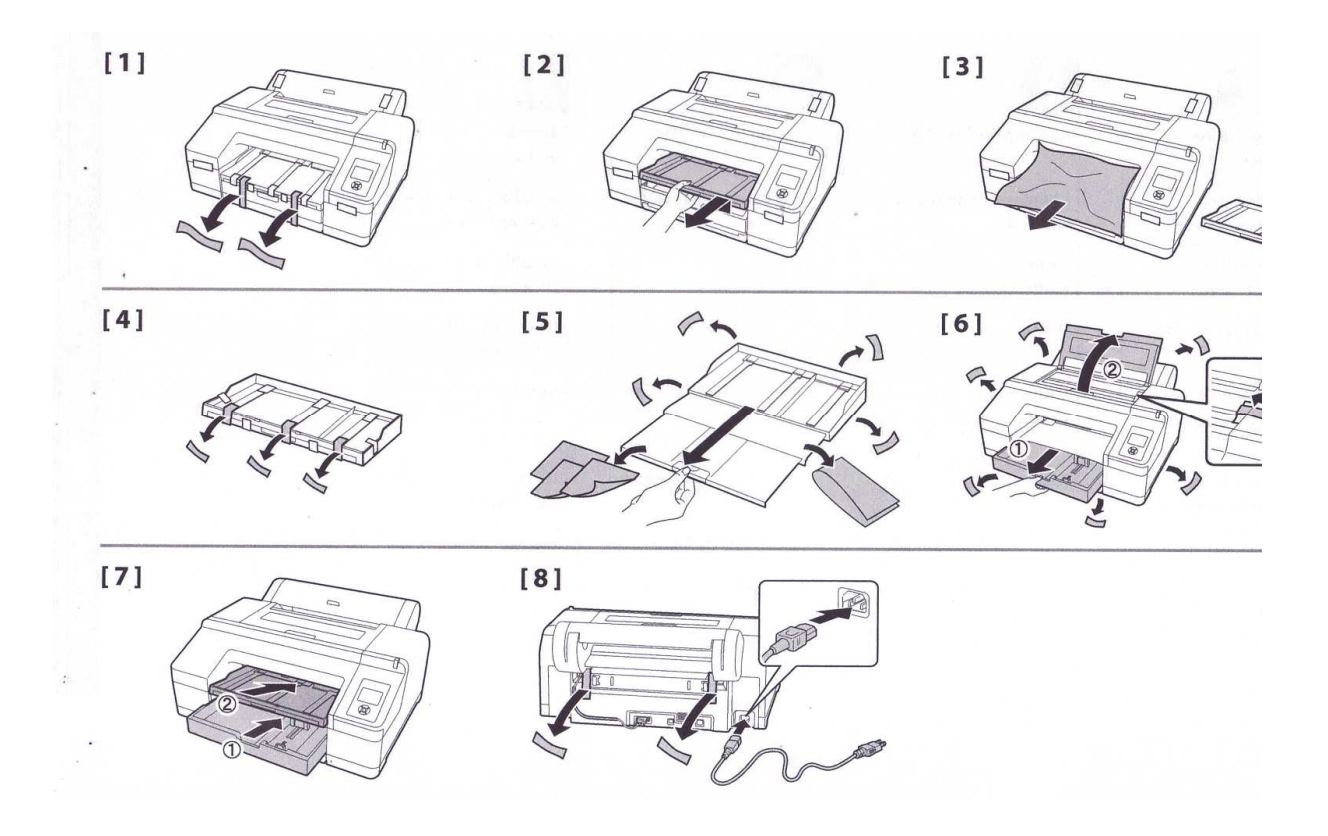

9- Branchez ensuite l'imprimante sur le secteur

10- Puis mettez en route la machine depuis le bouton d'allumage

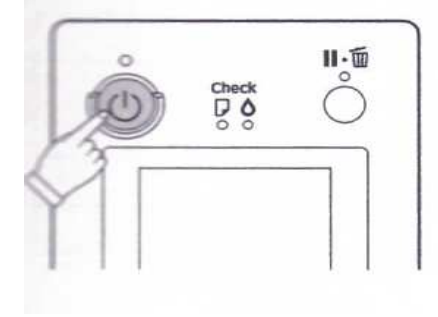

Mettez ensuite les cartouches EPSON STARTUP en place, en respectant les emplacements dédiés à chaque couleurs.

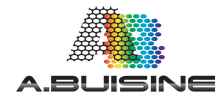

 $[11]$ 

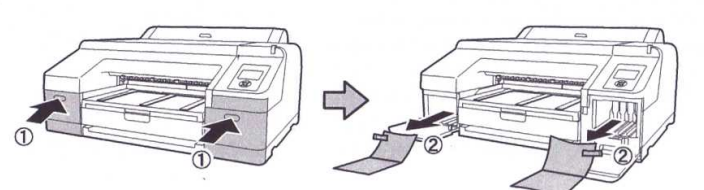

 $[12]$ 

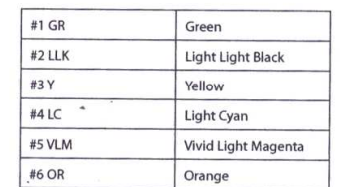

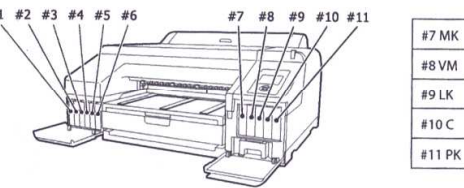

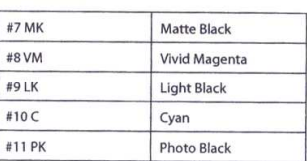

 $1131$ 

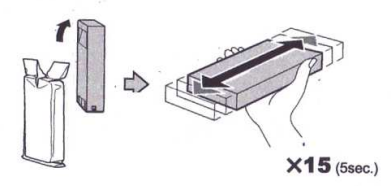

Attention lors de la mise en place des cartouches à correctement les enfoncer. Vous devez entendre un petit click.

 $[14]$ 

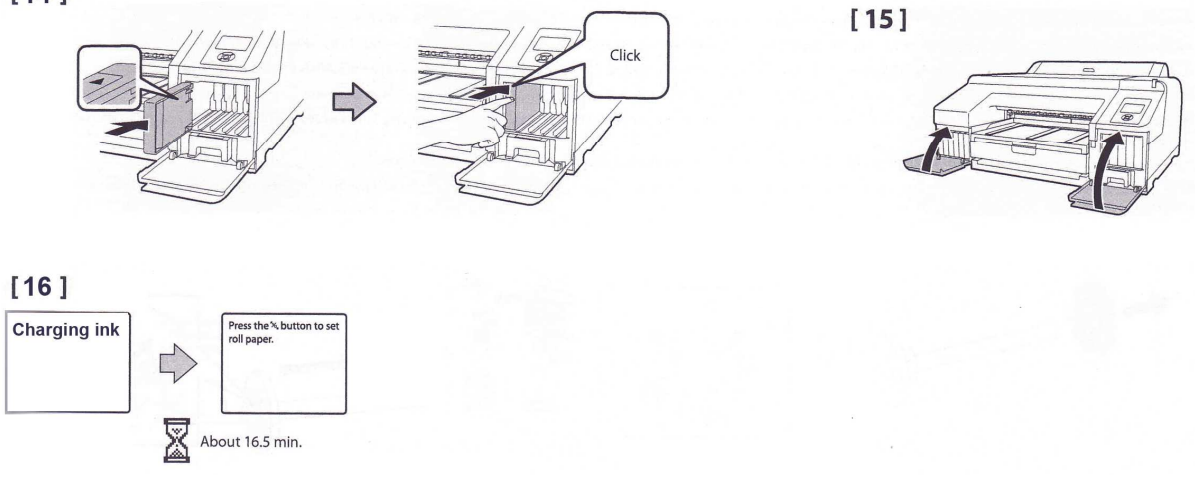

Lorsque l'ensemble des cartouches STARTUP Epson sont en place la mise en encre commence.

La machine va alors remplir les tubes pendant environ 15 minutes.

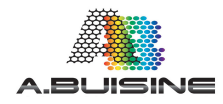

Une fois le cette opération terminée, mettez en place le rouleau de film transparent.

Le système de porte rouleau dispose de deux sens d'utilisation en fonction du diamètre du tube utilisé.

Adaptez le rouleau au diamètre du film.

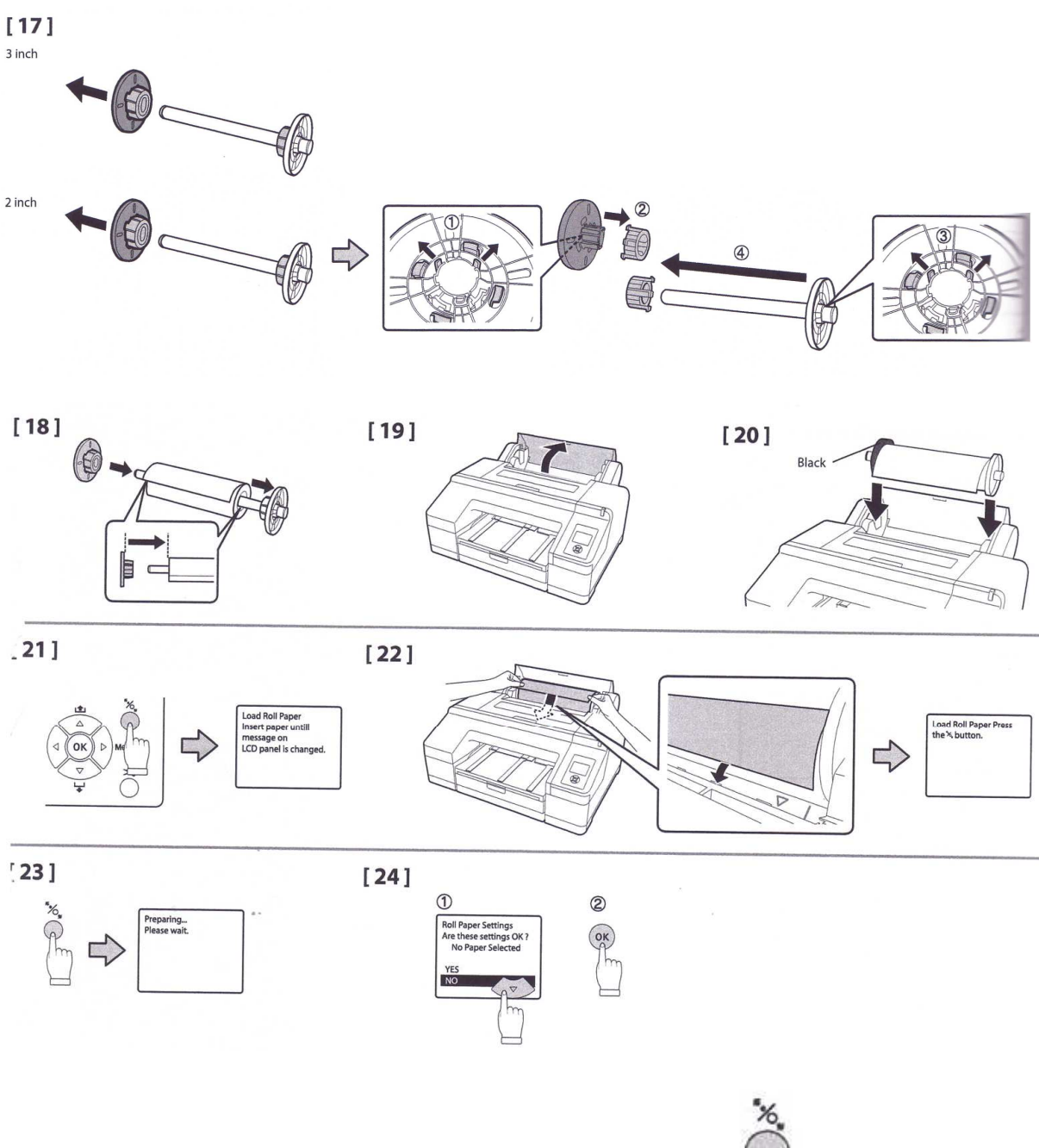

Mettez en place le rouleau de film, puis appuyez sur la touche  $\mathbb{CP}$  pour charger le film

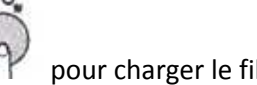

#### **PROCEDEZ MAINTENANT A L'INSTALLATION DU DRIVERS EPSON**

Eteindre l'imprimant, puis branchez le câble USB de connexion à l'imprimante.

Installez ensuite le driver depuis le CD fournis.

Attendre l'installation complète avant de rallumer l'imprimante.

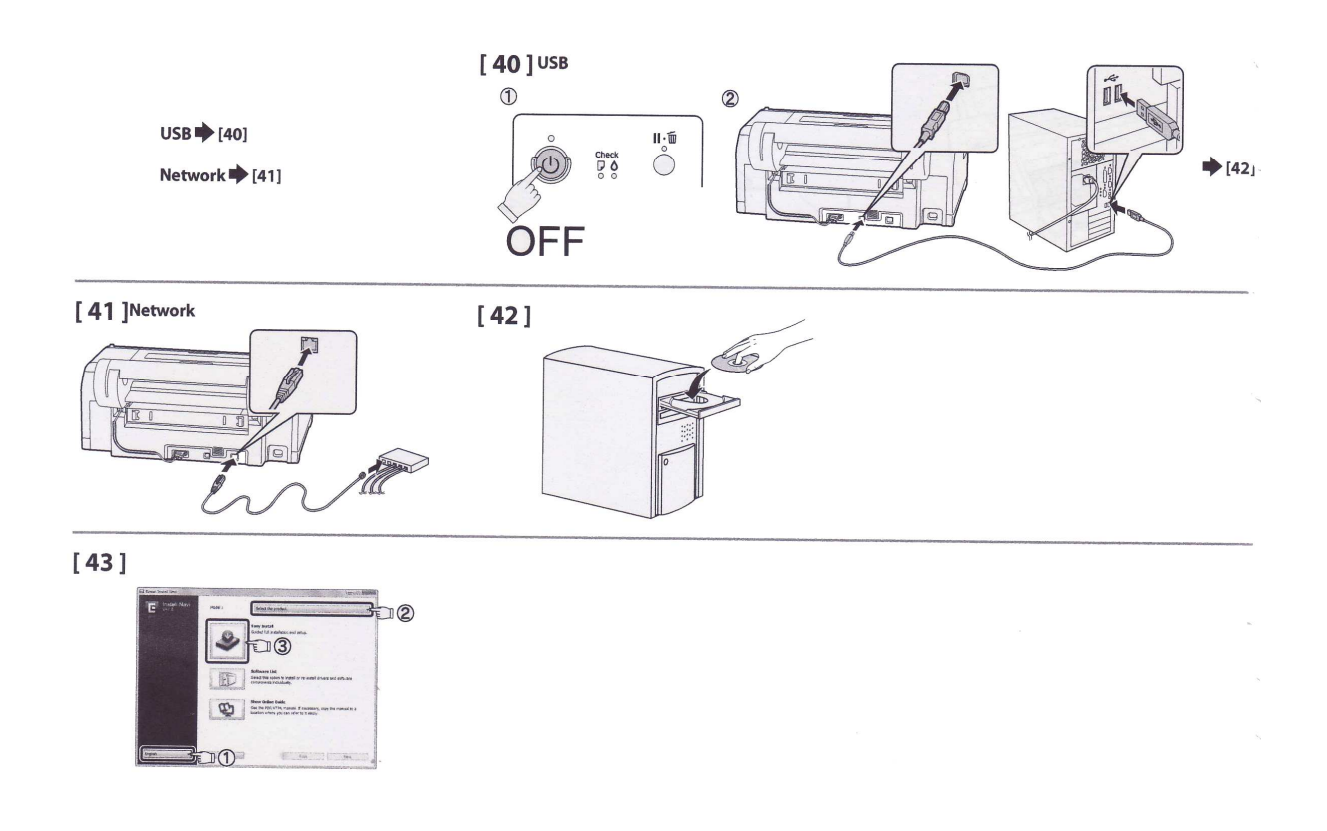

Une fois l'opération terminée vous pouvez tester l'imprimante en imprimant directement depuis le drivers EPSON.

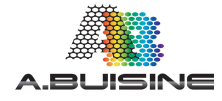

#### **CHARGEMENT DES CARTOUCHES BLACKMAX**

Une fois les opérations de mise en route effectuez vous pouvez charger les encres BLACKMAX.

### Chaque cartouche d'encre BLACKMAX est numérotée et vient s'installer dans un emplacement précis de l'imprimante. Veuillez donc bien respecter l'emplacement des cartouches

Ouvrez les capots de protection des encres, puis remplacez les cartouches EPSON STARTUP par les encres BlackMAX, respectez bien l'emplacement de chaque cartouche. Ne touchez pas les puces des cartouches car vous pourriez les endommager.

Depuis le panneau de commande de la machine, appuyez sur la **touche INK** (goutte) pour ouvrir le menu des encres, puis allez dans « manual cleaning »

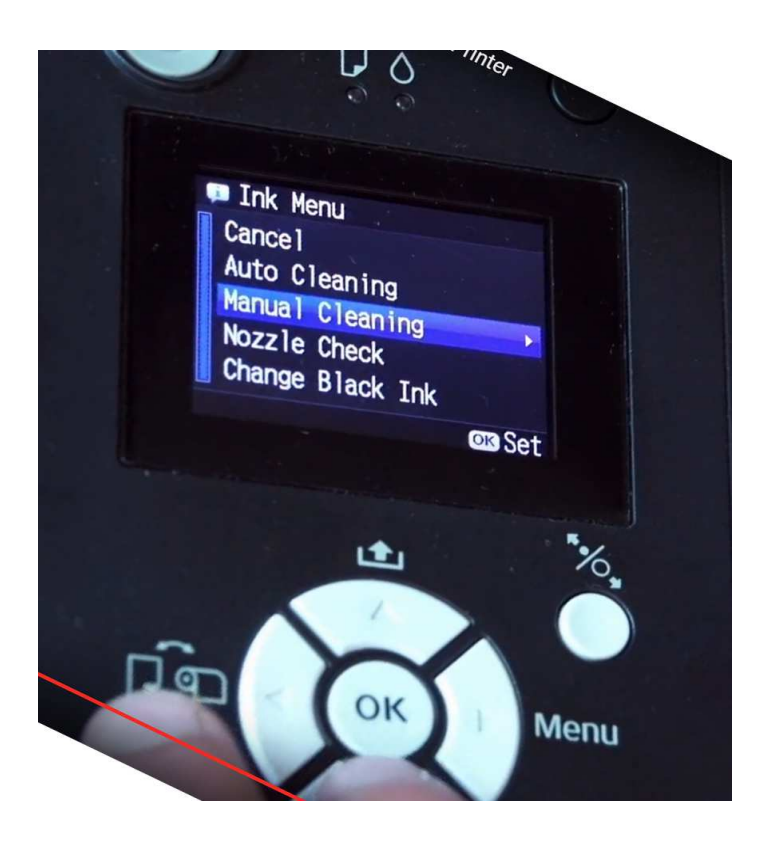

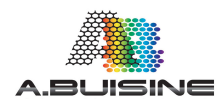

Sectionnez ALL COLORS (Powerfull), Puis confirmer en pressant OK

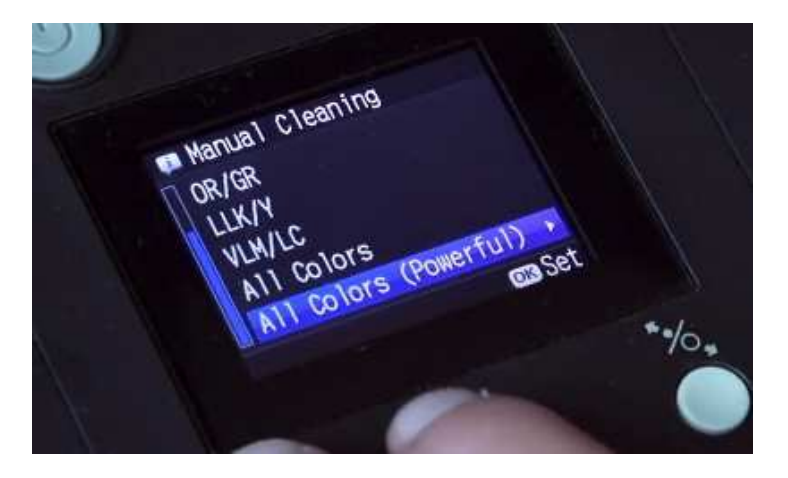

Effectuez des nettoyages puissant jusqu'à ce que l'encre BLACKMAX remplace les encres couleurs dans l'imprimante.

#### **INSTALLATION DU RIP ACCURIP**

Si vous imprimez depuis le drivers EPSON, l'imprimante n'imprimera le noir que sur la cartouche noir Mat (ou brillante selon votre sélection).

Vous devez donc impérativement imprimer depuis ACCURIP pour pouvoir imprimer en noir sur toutes les cartouches et pouvoir ajuster la quantité de noir déposé

## **Imprimez toujours sur l'imprimante ACCURIP TO EPSON 4900**

Reportez vous au manuel dédié pour l'installation et la configuration du logiciel AccuRIP

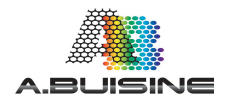